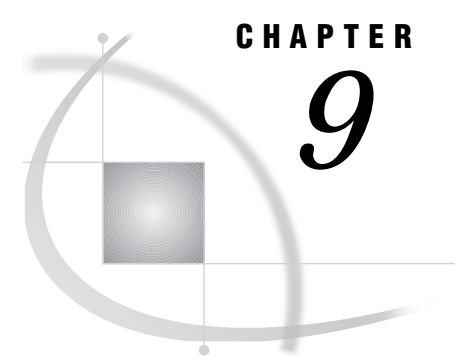

# SAS/FSP Software Global **Commands**

*Overview* **141** *Procedure Environment Commands* **142** *Concurrent Window Commands* **144** *Printing Commands* **145**

### **Overview**

The following commands are available in all SAS/FSP windows. Details about these commands are provided in this chapter.

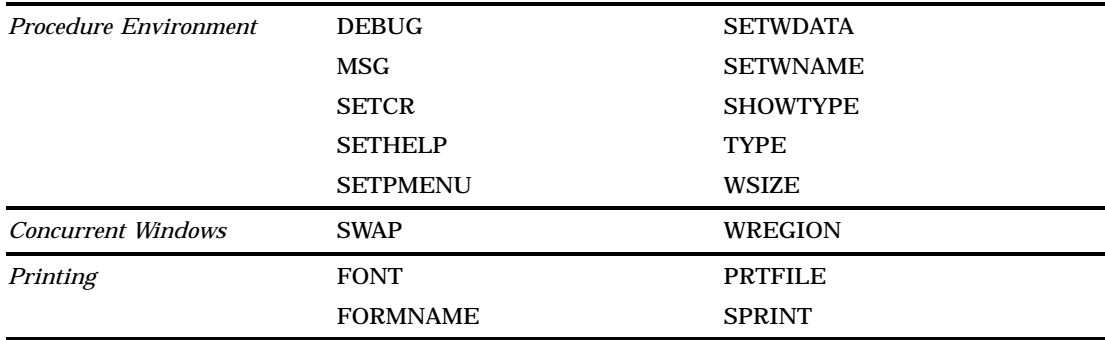

The following SAS windowing environment global commands are also valid in all SAS/FSP windows. SAS global commands are discussed in the online Help for base SAS software.

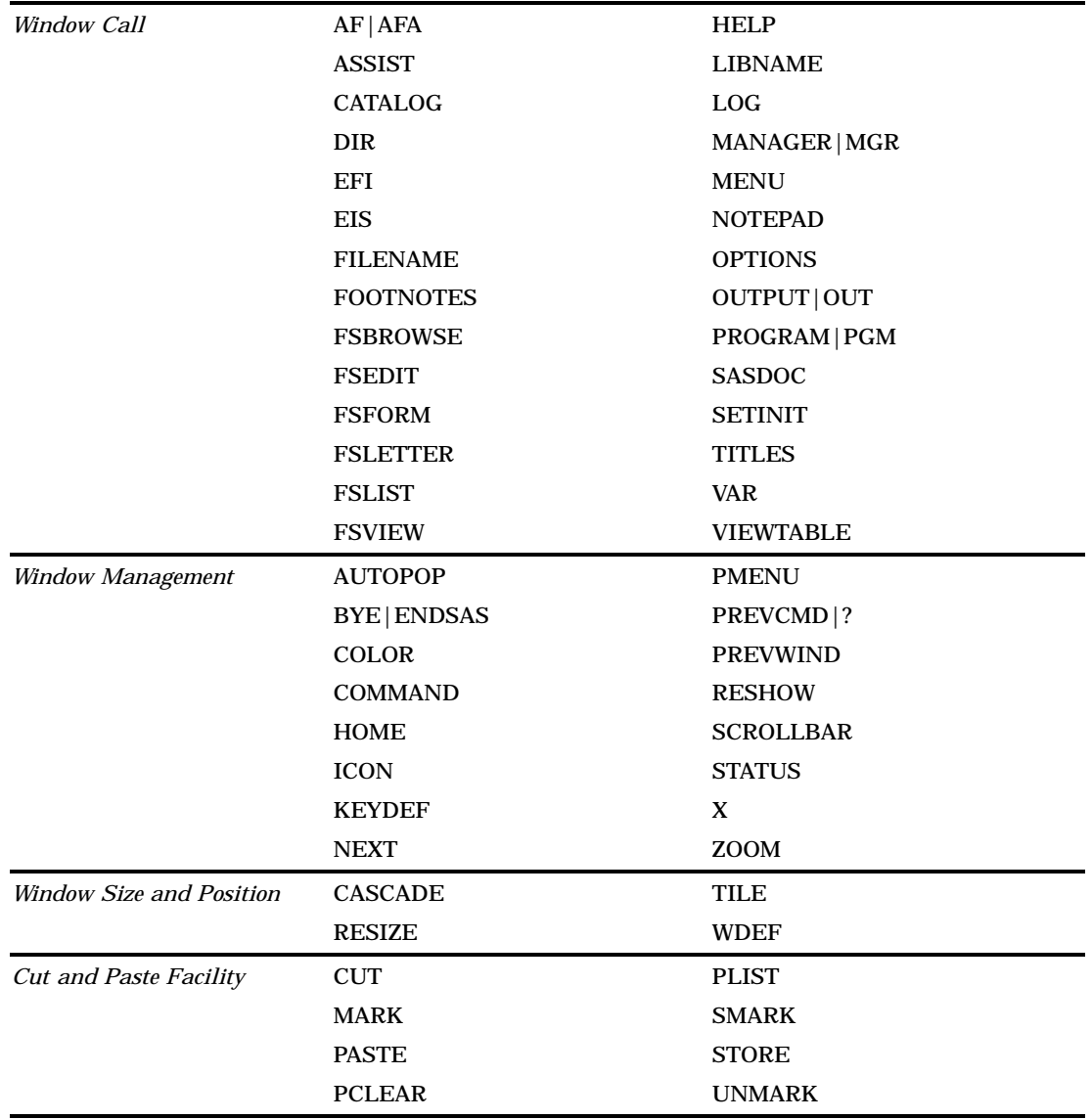

## Procedure Environment Commands

#### DEBUG <ON | OFF>

turns the SAS Component Language source-level debugger on or off. If you use the DEBUG command without an argument, the debugger is turned on. You cannot turn the debugger off while a debugger command is active.

The SCL debugger is a tool for identifying and correcting problems in SAS Component Language programs and FSVIEW formulas. Refer to *SAS Component Language: Reference* for information on using the SCL debugger.

#### MSG

opens the LOG window or makes the LOG window the active window if it is already open. Error and warning messages that are generated by the procedures in SAS/FSP software are written to the LOG window.

SETCR <STAY | HTAB | VTAB | NEWL | CMPDN RET | NORET MOD | NOMOD>

defines the behavior of the ENTER key. You can use the command without arguments to report the current settings. If you specify arguments, you must supply one from each of the following three groups:

Cursor Movement

determines the behavior of the cursor when the ENTER key is pressed.

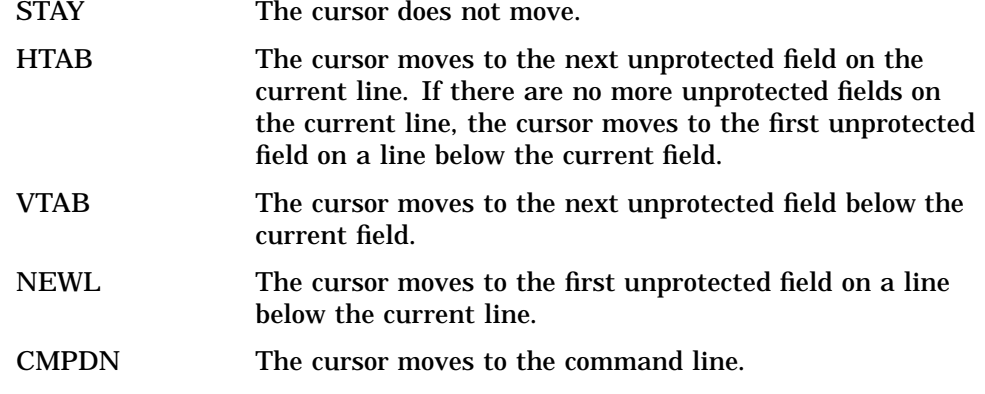

Control Passing

determines whether control passes to the application when the ENTER key is pressed.

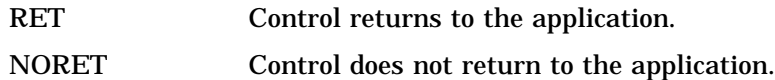

Field Modification

determines whether a field is marked as modified when the ENTER key is pressed while the cursor is on the field, even if the field value has not been changed.

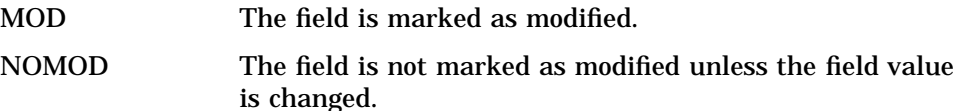

#### SETHELP <*libref.catalog-name*.>*entry-name*<.*entry.type*>

identifies the source of Help information for the current window. When you issue the HELP command in a window, the SAS System opens a HELP window and displays information from a catalog entry of type HELP or CBT. The SETHELP command assigns a particular HELP or CBT entry to the current window.

If you omit the *libref* and *catalog-name* arguments, the procedure looks for the specified entry first in the current catalog (if a catalog is currently open), then in your personal PROFILE catalog (SASUSER.PROFILE or WORK.PROFILE), and finally in the system catalog SASHELP.FSP. The *entry-type* value can be either CBT or HELP. If you omit the type, the procedure looks for an entry of type CBT.

You can use the BUILD procedure in SAS/AF software to create custom Help entries for SAS/FSP windows. You can create either HELP or CBT entries, depending on the level of interactivity you want to provide. HELP entries provide only text. CBT entries can provide more sophisticated assistance, including topic selection lists and nested windows. Refer to *SAS/AF Software Procedure Guide* for more information on creating HELP and CBT entries.

#### SETPMENU <*libref.catalog-name*.>*menu-name*

identifies the source of menu definitions for the current window. Characteristics of menu bars and pull-down menus are stored in catalog entries of type PMENU.

The SETPMENU command associates a particular PMENU entry with the current window.

If you omit the *libref* and *catalog-name* arguments, the procedure looks for the PMENU entry first in the current catalog (if a catalog is currently open), then in your personal PROFILE catalog (SASUSER.PROFILE or WORK.PROFILE), and finally in the system catalog SASHELP.FSP.

You can use the PMENU procedure in base SAS software to create custom menu bars and pull-down menus for SAS/FSP windows. Refer to *SAS Procedures Guide* for more information about the PMENU procedure.

The SETPMENU name only associates a PMENU entry with the current window. It does not turn on menus if they are not currently active. Use the PMENU ON command to turn on menus for all SAS System windows, or use the COMMAND command to replace the command line of the current window with a menu bar.

SETWDATA *data-text*

specifies additional text to display on the window's title bar following the window title and separated from the title by a dash (-).

SETWNAME *title-text*

specifies a custom title for the current window.

#### SHOWTYPE <*entry-type* | ALL>

selects the type of catalog entry that is listed in catalog directories. By default, catalog directories list all entries in the current catalog. You can use the SHOWTYPE command to show only one type of entry in the listing.

Use the SHOWTYPE ALL command to restore the default behavior. To display the currently selected type on the window's message line, use the SHOWTYPE command without arguments.

#### TYPE <*entry-type*>

specifies the entry type that the procedure assumes when the type is not explicitly specified in a command. Each procedure that uses catalog entries has a different default type. You can use the TYPE command to change the default type to suit your needs.

To a display the current default type on the window's message line, use the TYPE command without arguments.

#### **WSIZE**

displays the size and position specifications of the current window. You can use the WSIZE command to determine the current window specifications before you execute a WDEF or WREGION command.

### Concurrent Window Commands

You can open multiple windows from a single invocation of the FSLETTER or FSVIEW procedure. These windows are referred to as concurrent windows. The following commands are useful for managing concurrent windows in FSLETTER and FSVIEW sessions:

#### SWAP

moves the cursor to the next concurrent window and activates that window.

WREGION <*start-row start-column rows columns*> WREGION CLEAR

specifies the area of the display that the next concurrent window that is opened by an EDIT or BROWSE command will occupy.

*Note:* The WREGION command affects only the next window that is opened, not all subsequent windows.  $\triangle$ 

Specify the starting row and column for the upper left corner of the new window and the window's size in rows and columns. You can use the global WSIZE command to determine the size of the current window.

*Note:* In character-based display environments, the area of the window that is available for procedure output is four lines and two rows less than the amount you specify in the *rows* and *columns* arguments. Remember that the top and bottom window borders, the command line, and the message line occupy a total of four rows, and the left and right window borders occupy two columns. For example, the following command would cause the next window to occupy the bottom half of a 24-line by 80-column display:

wregion 13 1 12 80

This restriction is not applicable to graphical windowing environments.  $\Delta$ 

Use the WREGION CLEAR command to clear any previous WREGION setting and return to the default layout in which concurrent windows partially overlap in a staggered pattern.

Use the WREGION command with no arguments to display the window's current region setting on the window's message line.

### Printing Commands

#### FONT

opens the FONT window and displays the font control information from the current form. The listing shows what color and highlighting attributes the form interprets as signals to change printing characteristics. The FONT window is for browsing only; to change the font information you must open the FORM window and edit the FORM entry. For more information, see the description of the FORM window the online Help for base SAS software.

*Note:* The FONT window is not opened if no font information is defined in the current form. Instead, a message is displayed indicating that the form contains no font information.  $\triangle$ 

#### FORMNAME <*form-name*>

#### FORMNAME CLEAR

specifies the default FORM entry, which contains instructions for printing images that are captured with the SPRINT command. The SAS System's default form is DEFAULT.FORM. You can use the FORMNAME command to specify a different default. For more information about forms, refer to the online Help for base SAS software.

When a form is required, the SAS System looks for the specified FORM entry first in the current catalog (if a catalog is currently open). If the form is not there, the system next looks in your personal PROFILE catalog (SASUSER.PROFILE, or WORK.PROFILE if the SASUSER library is not defined) and then, finally, in the SASHELP.FSP catalog.

Use the FORMNAME CLEAR command to return to using DEFAULT.FORM as the default FORM entry name.

Use the FORMNAME command with no arguments to display the current default form on the window's message line.

PRTFILE <*fileref* | '*actual-filename*' <APPEND | REPLACE>> PRTFILE CLEAR

specifies a file to which the procedure sends documents that are created with the FSLETTER procedure or with the SPRINT command. By default, output is sent to the printer destination that is specified in the current form. You can use the PRTFILE command to route the output to a file instead.

You identify the target file by using either a previously assigned fileref or the actual filename. If you specify a filename, it must be enclosed in quotes.

With the filename or fileref, you can also specify either the APPEND or REPLACE option to determine how output is handled when the file already exists. The default is REPLACE, which causes output sent to an existing file to overwrite the current contents of the file. To add the new output to any existing contents instead, use the APPEND option.

Use the PRTFILE CLEAR command to cancel the previous PRTFILE command and route output to the printer again.

Use the PRTFILE command with no arguments to display the name of the current print file on the window's message line.

SPRINT <FILE=*fileref* | '*actual-filename*'> <FORM=*form-name*> <NOBORDER> SPRINT FREE

captures the contents of the current window (except for the command and message lines). Unless you use the NOBORDER option, the window borders are also included in the capture.

Output characteristics are determined by an associated FORM entry. You can use a FORMNAME command before issuing a SPRINT command to change the default FORM entry for all captures. Use the FORM= option with the SPRINT command to select a form other than the default for an individual capture.

By default, output is sent to the printer destination that is specified in the associated form. If you want to send all output to a file instead of to the printer, use the PRTFILE command before issuing a SPRINT command. To route an individual capture to a file instead of to the printer, or to a file other than the one that is specified by the PRTFILE command, use the FILE= option with the SPRINT command. Changing output destinations within a procedure automatically frees the previous print file or print queue.

*Note:* Once you have sent SPRINT output to a file, any additional output that you send to that file must use the same FORM entry.  $\Delta$ 

The print queue or print file that the SPRINT command uses is freed when you end the procedure from which you captured window contents. Use the SPRINT FREE command to free the print queue or print file before ending the procedure.

You can use the SPRINT command to capture information from several procedures in a single print file or print queue. In this case, the print file or print queue is not freed until you end all the procedures that sent output to the file or queue.

The correct bibliographic citation for this manual is as follows: SAS Institute Inc., *SAS/FSP* ® *Software Procedures Guide, Version 8* , Cary, NC: SAS Institute Inc., 1999.

#### **SAS/FSP**® **Software Procedures Guide, Version 8**

Copyright © 1999 by SAS Institute Inc., Cary, NC, USA.

ISBN 1–58025–517–5

All rights reserved. Printed in the United States of America. No part of this publication may be reproduced, stored in a retrieval system, or transmitted, in any form or by any means, electronic, mechanical, photocopying, or otherwise, without the prior written permission of the publisher, SAS Institute Inc.

**U.S. Government Restricted Rights Notice.** Use, duplication, or disclosure of the software and related documentation by the U.S. government is subject to the Agreement with SAS Institute and the restrictions set forth in FAR 52.227–19 Commercial Computer Software-Restricted Rights (June 1987).

SAS Institute Inc., SAS Campus Drive, Cary, North Carolina 27513.

1st printing, October 1999

SAS® and all other SAS Institute Inc. product or service names are registered trademarks or trademarks of SAS Institute Inc. in the USA and other countries.® indicates USA registration.

Other brand and product names are registered trademarks or trademarks of their respective companies.

The Institute is a private company devoted to the support and further development of its software and related services.